# **Manuel du logiciel DatvRx pour Linux.**

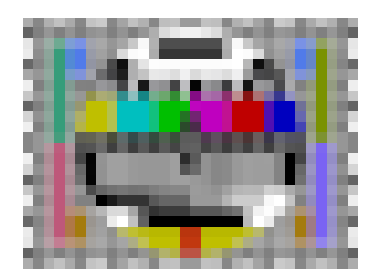

# **Sommaire :**

- 1°) Près requis
- 2°) Installation du programme
- 3°) les fenêtres de l'application
- 4°) le menu

# **1°) Près-requis :**

- Architecture PC 64Bits
- python3
- un recepteur DATV compatible

ex: recepteur du BATC ou minitouner ou mon proto tuner NIM SHARP

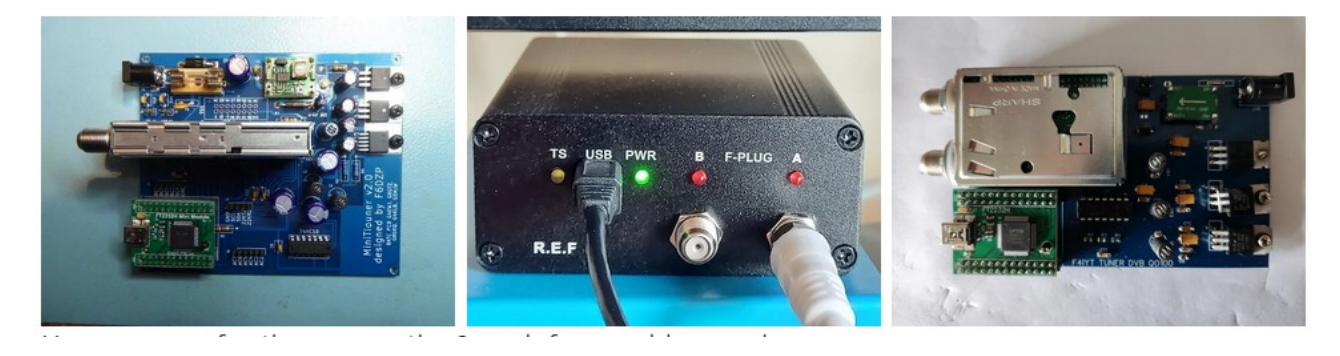

## **2°) Installation :**

Récupérer le ZIP, du repository git perso http://fra1od.freeboxos.fr:3000/magnum88/DatvRx Ou télécharger le via la commande git

# **git clone <http://fra1od.freeboxos.fr:3000/magnum88/DatvRx>**

Il vous reste à installer les dépendenses rentré dans le répertoire DatvRx

## **pip install -r requierement.txt**

puis compiler longmynd s'il ne marchera pas dans le répertoire longmynd

**sudo apt-get install libusb-1.0-0-dev libasound2-dev tstools**

#### **make**

revenir dans le répertoire DatvRx

copier le fichier dans /etc/udev/rules.d/

donc **sudo cp minitiouner.rules /etc/udev/rules.d/**

et enfin lancer le programme non root si vous avez connecter USB du recepteur DATV puis faire

#### **./main.py**

## **3°) Les fenêtres de application :**

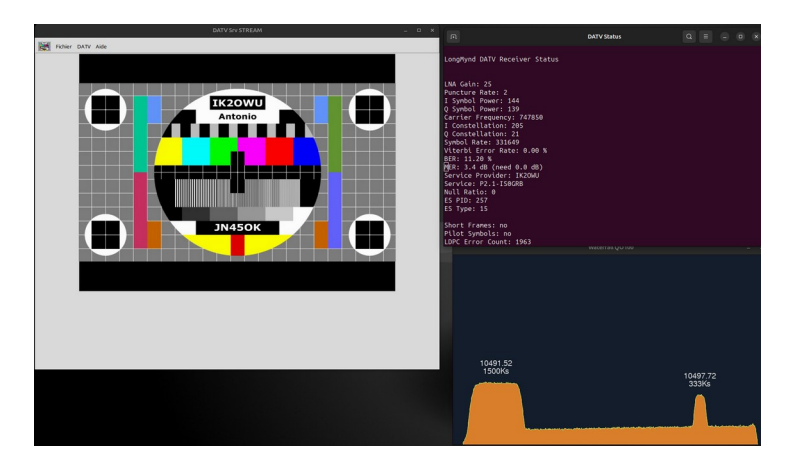

Il y a 3 fenêtres :

- la partie principal avec le menu nommé DATV Srv STREAM
- la partie d'inforation nommé DATV Status
- la partie waterfall nommé Waterfall QO100

Que vous pouvez agencé comme bon vous semble.

### **4°) le menu**

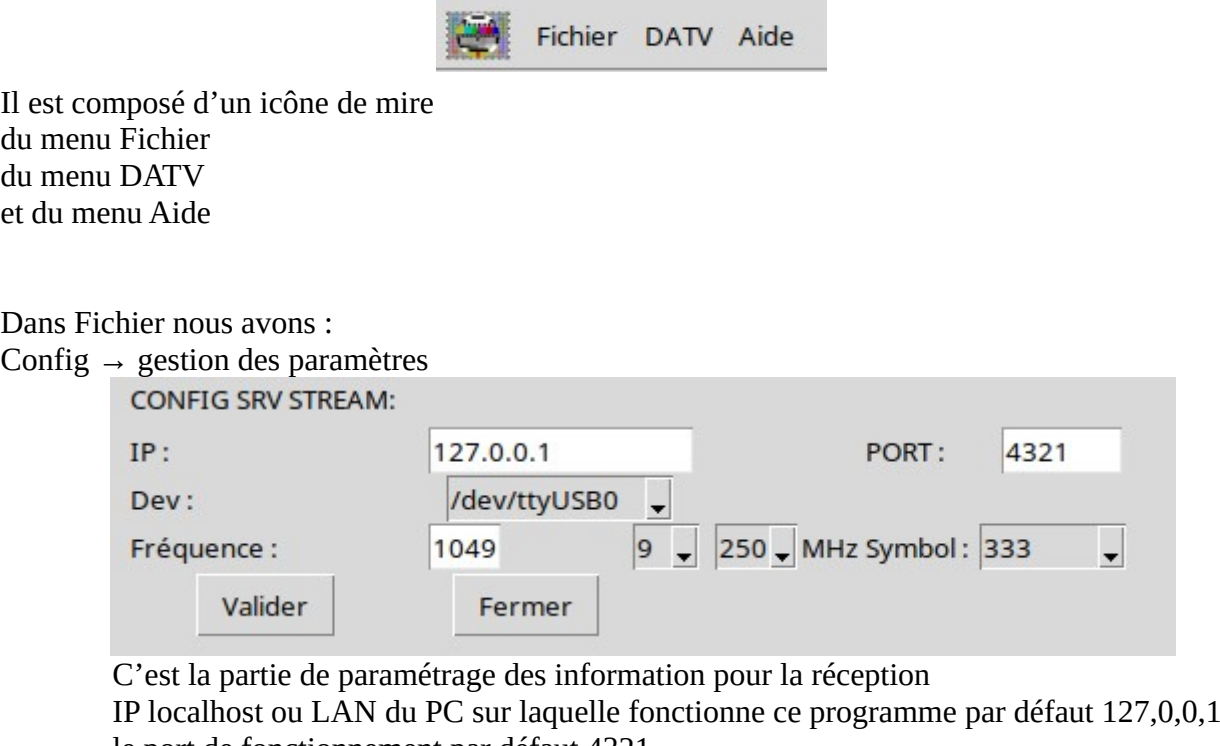

 le port de fonctionnement par défaut 4321 le choix du port USB du récepteur la fréquence découper en 3 parties exemple ici : 1049 9 250 soit 10,499250 Ghz Le choix du symbol rate ici 333 Puis valider

Nettoyer Frame → efface le contenu dans la fenêtre

Quitter  $\rightarrow$  ferme application

Dans DATV nous avons :

Test de connexion → test la connexion USB avec le boîtier récepteur DATV

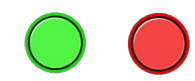

Test Beacon → Lance le processus de Rx sur la Balise de QO100 10,491500Ghz 1500kS

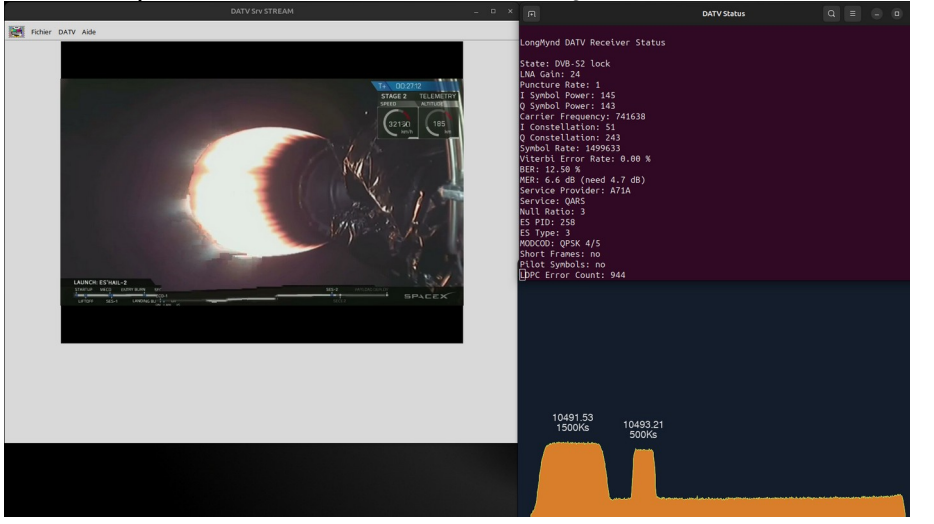

Run Srv Stream → Démarrage du service Server Stream suivant la config Stop Srv Stream → Arrêt du service Server Stream Config → Voir Config dans Fichier Run Video Stream → Démarre la vidéo de réception si le Server est Run WaterFall DATV  $\rightarrow$  Graphique de réception de la band QO100

Dans Aide nous avons :

A propos  $\rightarrow$  Lien vers le manuel et Version → version de l application ici 2.00

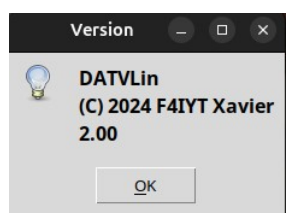